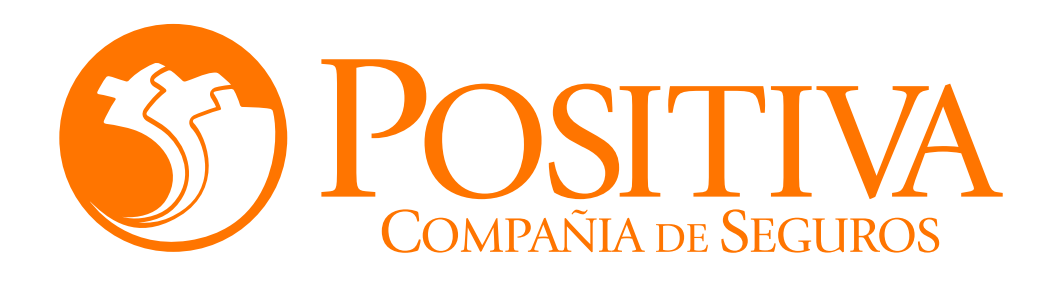

## **INSTRUCTIVO DE AFILIACIÓN DE TRABAJADOR INDEPENDIENTE CONCEJAL O EDIL**

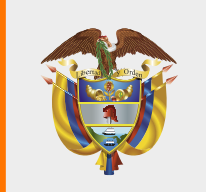

**MINISTERIO DE HACIENDA Y<br>CRÉDITO PÚBLICO** 

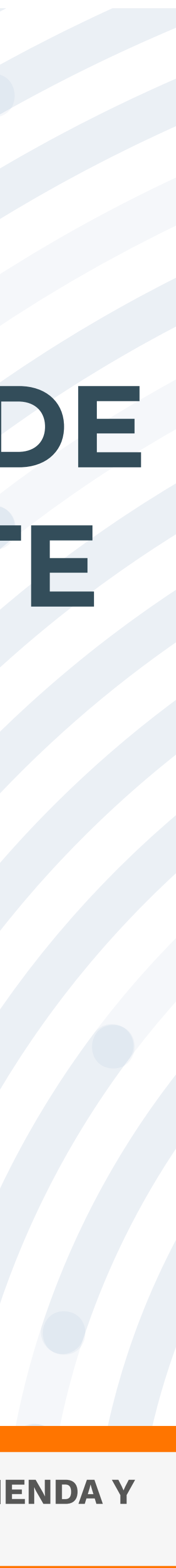

Para realizar este proceso asegúrate de utilizar Google Chrome.

Mo abandones el sistema durante la ejecución de este proceso, pues genera un bloqueo por inactividad.

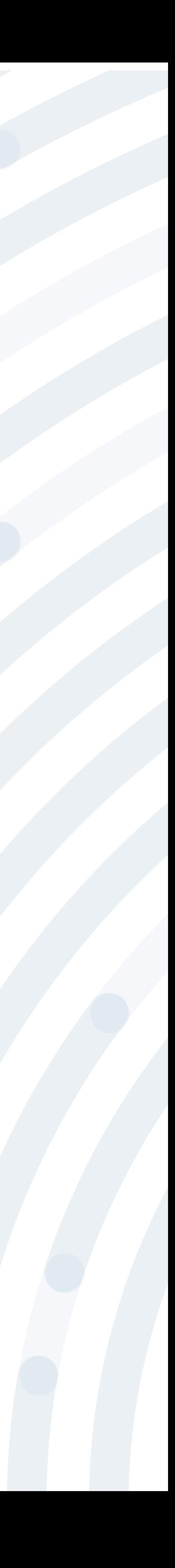

# **RECOMENDACIONES**

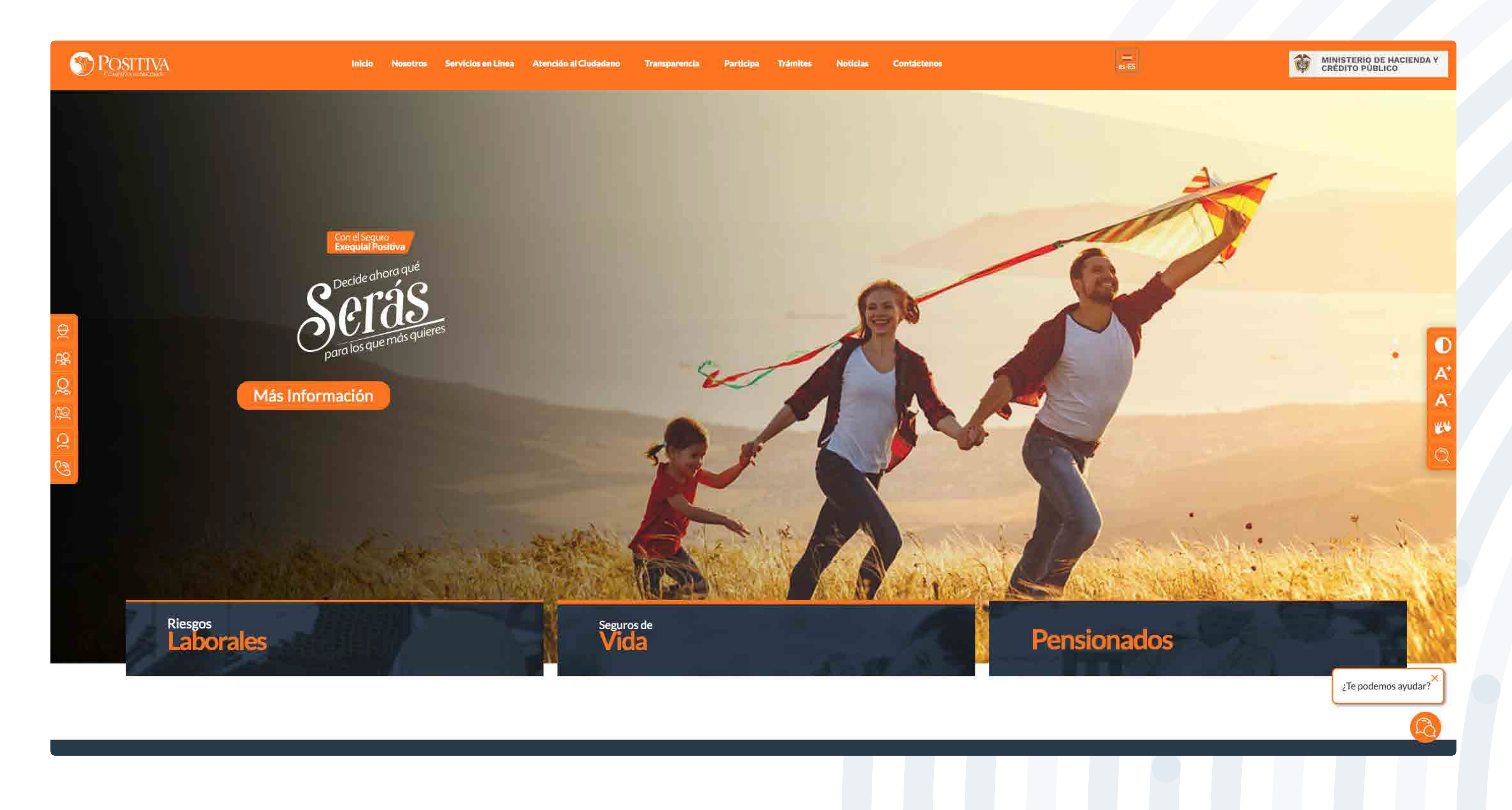

### Ingresa a www.positiva.gov.co

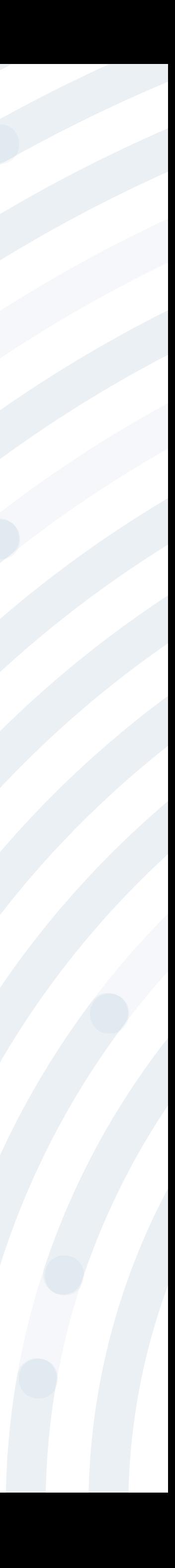

**SPOSITIVA** 

### Dirígete a la opción Riesgos Laboralesy selecciona **Afiliaciones Empleadores e Independientes.**

#### **AHORA LAS INVESTIGACIONES DE ACCIDENTES DE TRABAJO**

Debes radicarlas por servicios en línea, opción PQRD seleccionando en tipología de solicitud

Pruebas Investigación de Accidente de Trabajo

herese Agui

<< Consultar Manual >>

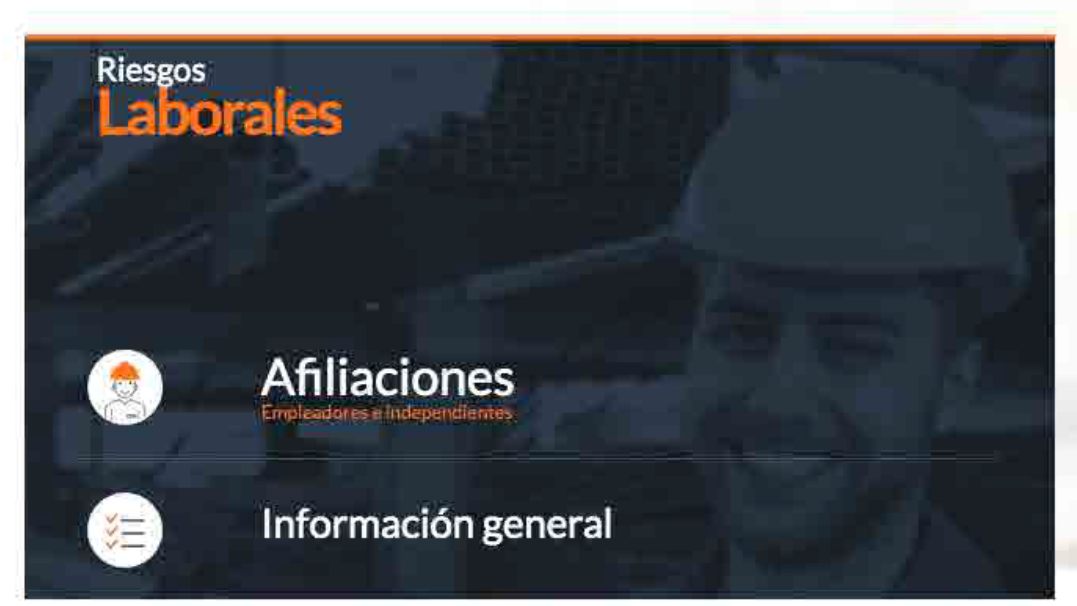

Seguros de

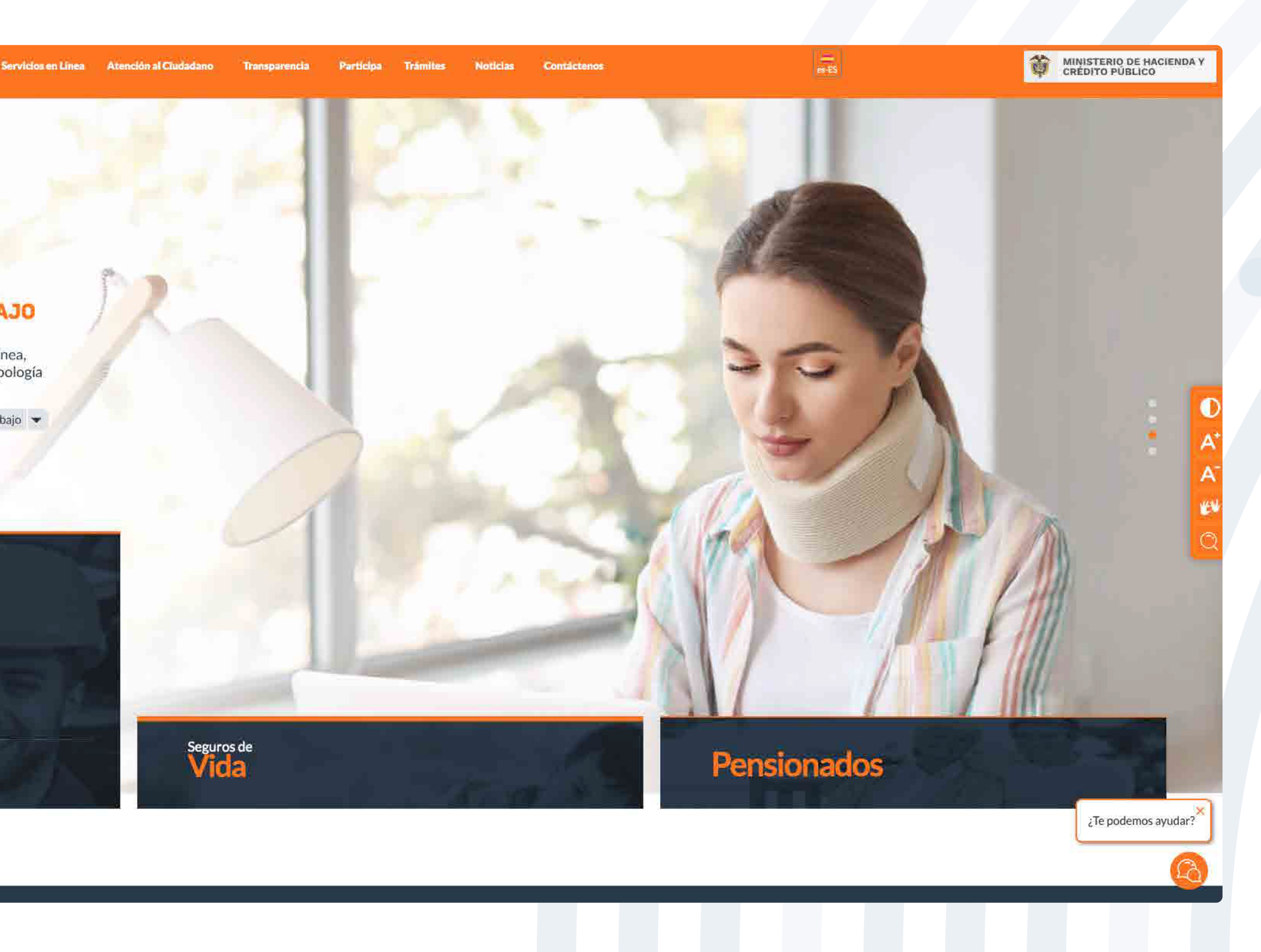

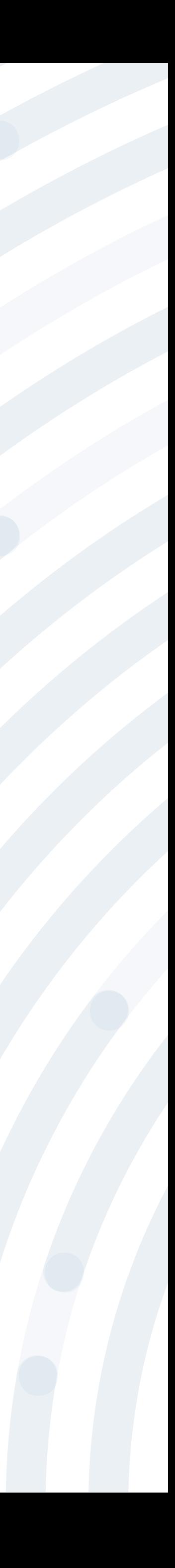

## **PASO 3** Ingresa y lee atentamente las indicaciones de bienvenida al portal dando doble clic en el botón **"continuar".**

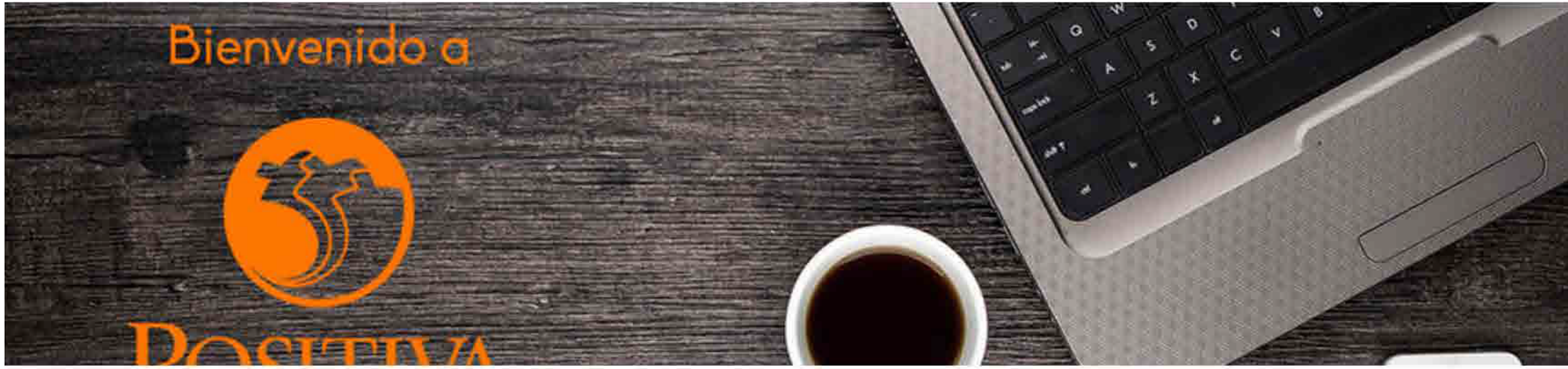

#### Bienvenidos a nuestra sede electrónica transaccional.

Desde aquí podrá realizar sus trámites como empleador, trabajador (dependiente o independiente) o proveedor de Positiva. Si aún no es afiliado o no está registrado, use la opción registrarse que verá al cerrar esta ventana.

Continuar

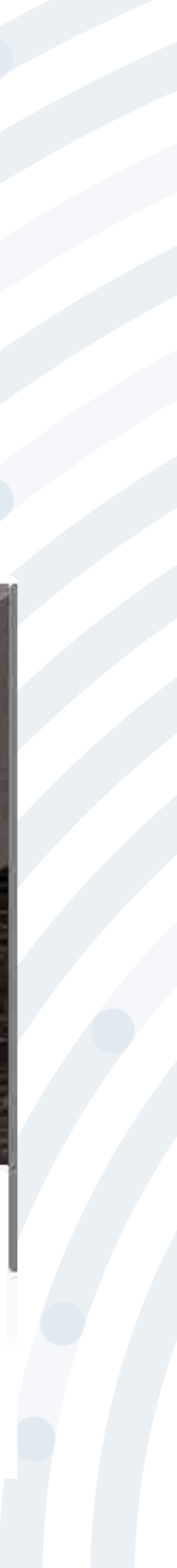

### BIENVENIDO AL PORTAL INTEGRADO DE TRÁMITES DE POSITIVA ARL

Aquí usted podrá gestionar todos los temas ante nuestra ARL como empleador o trabajador, para ello tenga en cuenta lo siguiente:

- Si no ha realizado el proceso de registro como empleador o trabajador independiente debe hacerlo por la opción Registrarse, Q si ya realizó el proceso de registro puede ingresar con el usuario y contraseña asignado.
- Q documento es Permiso de protección temporal (PT), para autenticarse debe anteponer PT a su número de documento. Ej PT1234567
- Si olvidó su contraseña, podrá recuperarla ingresando el número de documento del usuario y seleccionando la opción ¿olvidó Q su contraseña?, el sistema le indicará el procedimiento a seguir para restaurarla.
- Si presenta dificultades con nuestro portal transaccional, puede utilizar la opción Soporte en Línea, en donde lo guiaremos en  $\alpha$ el proceso.
- Le informamos que puede realizar la actualización de su correo electrónico, ingresando por la opción actualizar datos (ver  $\approx$ instructivo).

Lo invitamos a conocer los tutoriales para el manejo de todas nuestras herramientas transaccionales en el libro TUTORIAL HERRAMIENTAS POSITIVA y dentro de cada uno de los módulos del portal (Empleador y Trabajador).

#### LA ASEGURADORA DE TODOS LOS COLOMBIANOS

Continuar

Recuerde que el usuario de ingreso corresponde al número del documento de identidad. Para ingresar al portal si su tipo de

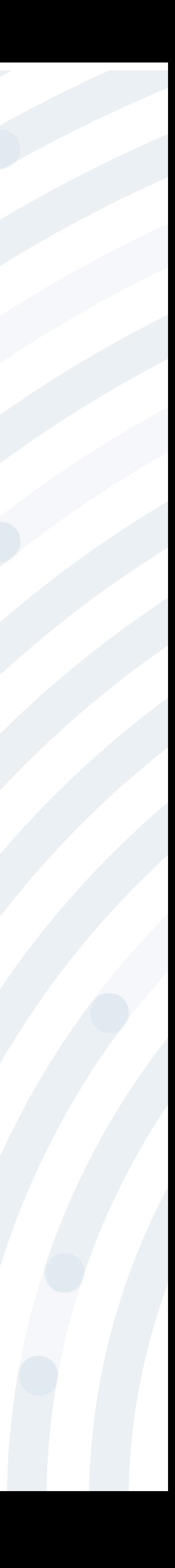

## **PASO 4** Si ya realizaste el proceso de registro, ingresa con el usuario y contraseña asignado, de lo contrario deberás realizar este proceso seleccionando la opción **"Registrarse"**

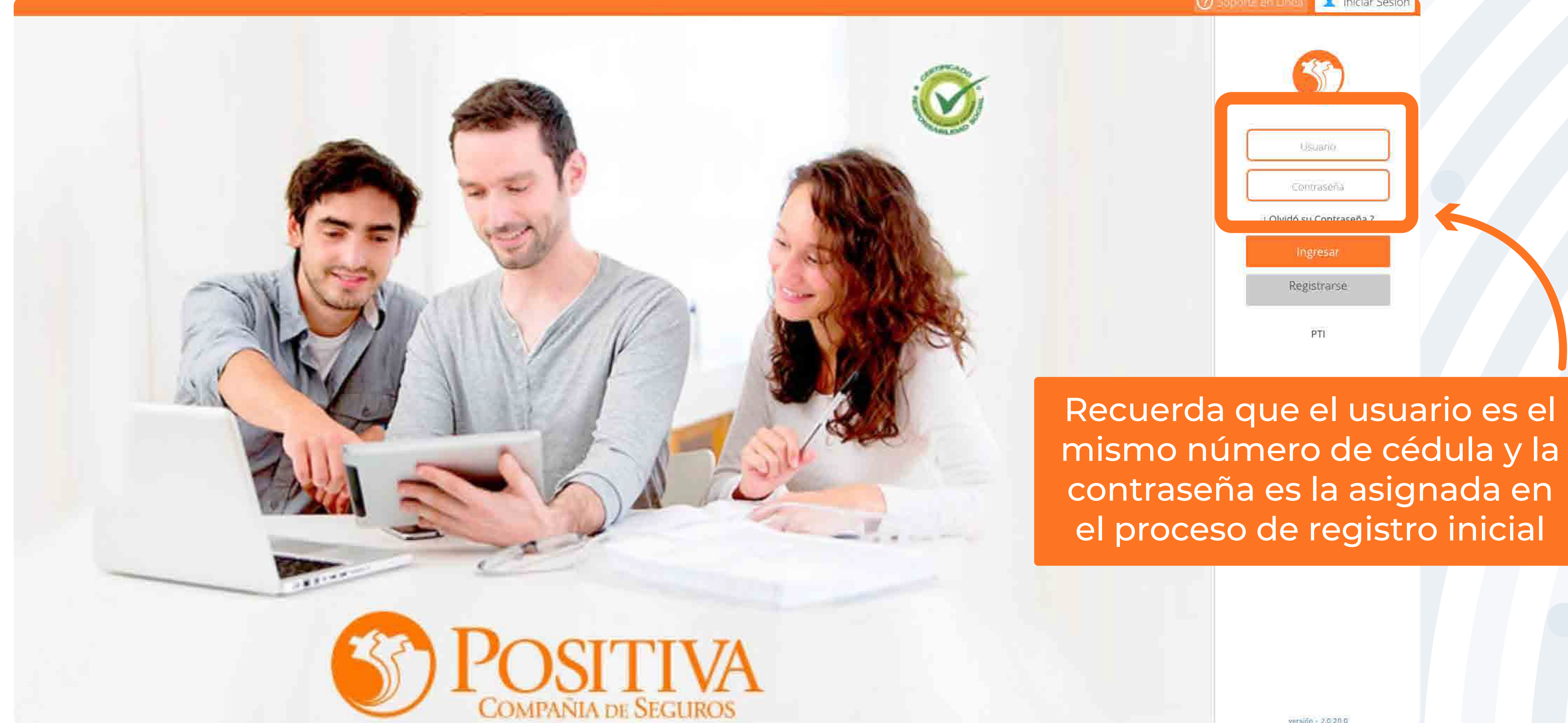

rersión - 2.0.20.0

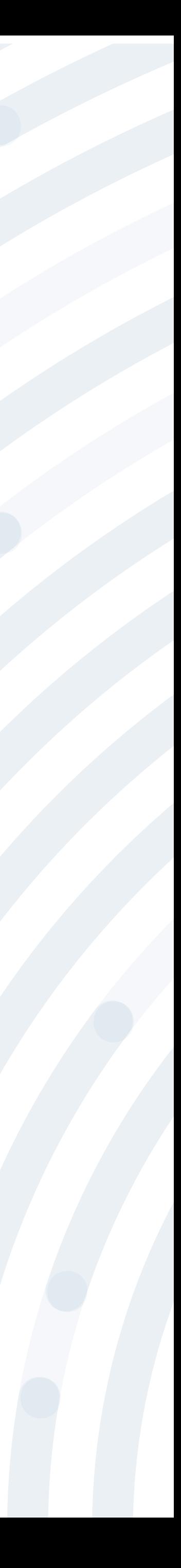

## **PASO 5** Selecciona la opción **"Trabajador – Solicitante de Prestaciones".**

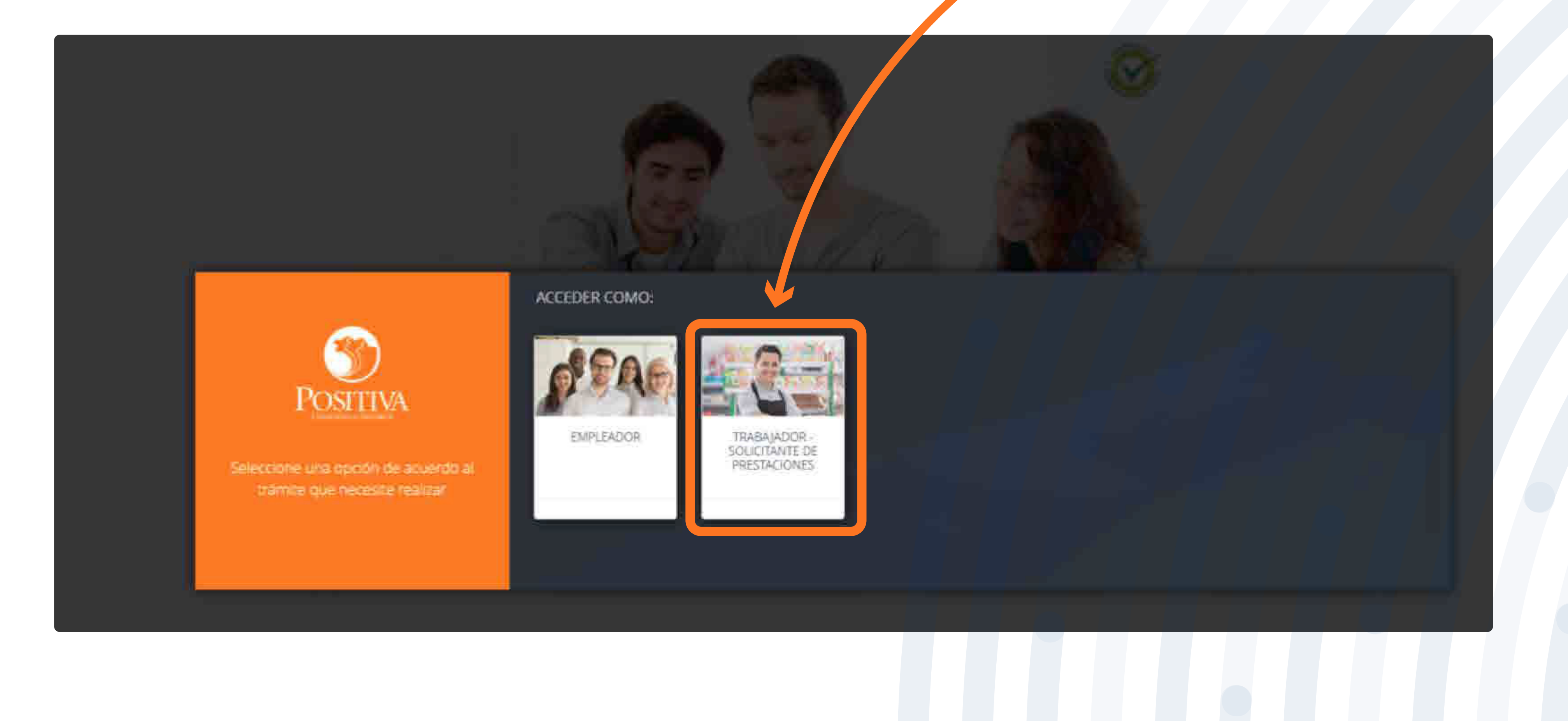

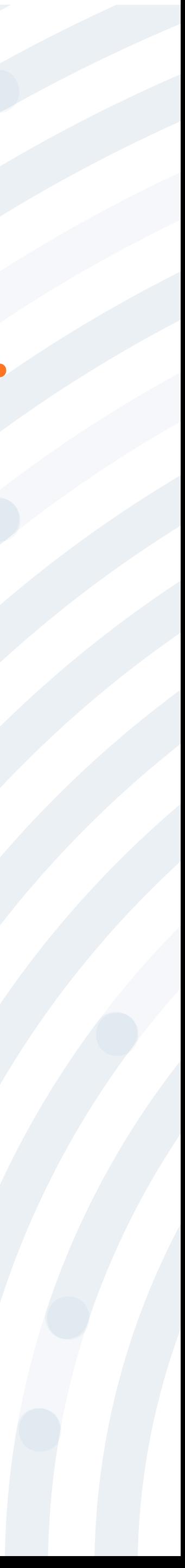

## PASO 6 Despliega la opción "Afiliación y Novedades Independientes" posteriormente clic en "Afiliación Independientes".

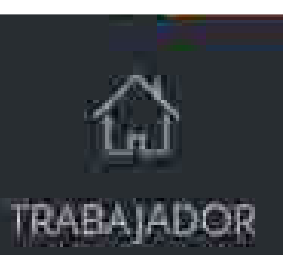

AFILIACION Y NOVEDADES **INDEPENDIENTES** 

Estrisción independientes

Consulta estado Africción Independientes

Actualización de catos independientes

RECAUDO INDEPENDIENTES

**PRESTACIONES** ASISTENCIALES

**PRESTAGIONES ECONOMICAS** 

TUTORIAL INDEPENDIENTES

Despliega la opción, luego clic en Afiliación Independientes

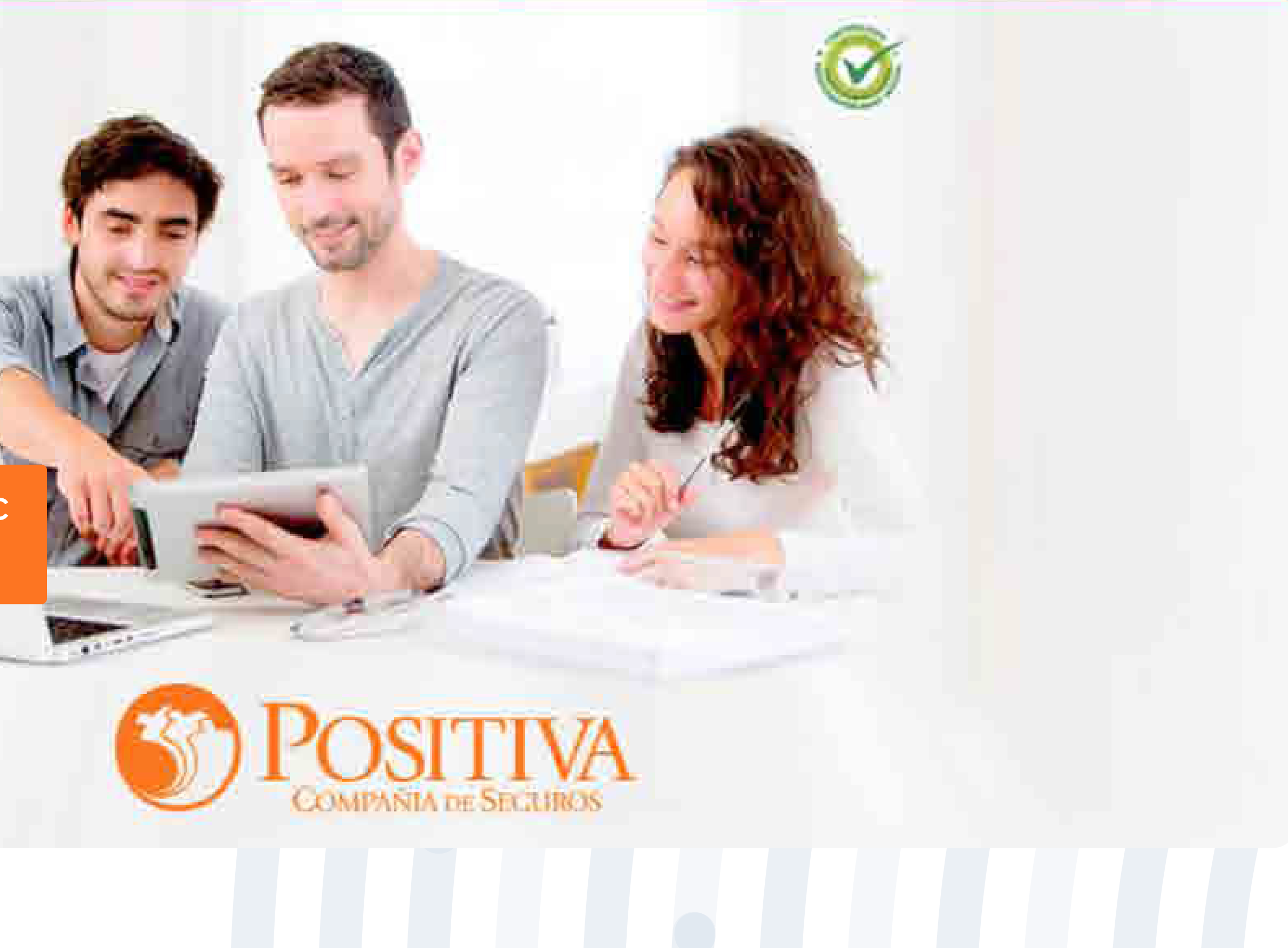

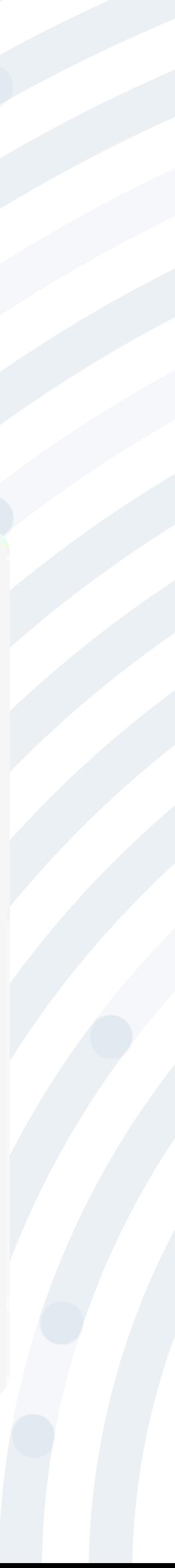

## **PASO 7** Para iniciar el registro de afiliación da clic en la opción **"Nueva solicitud"**

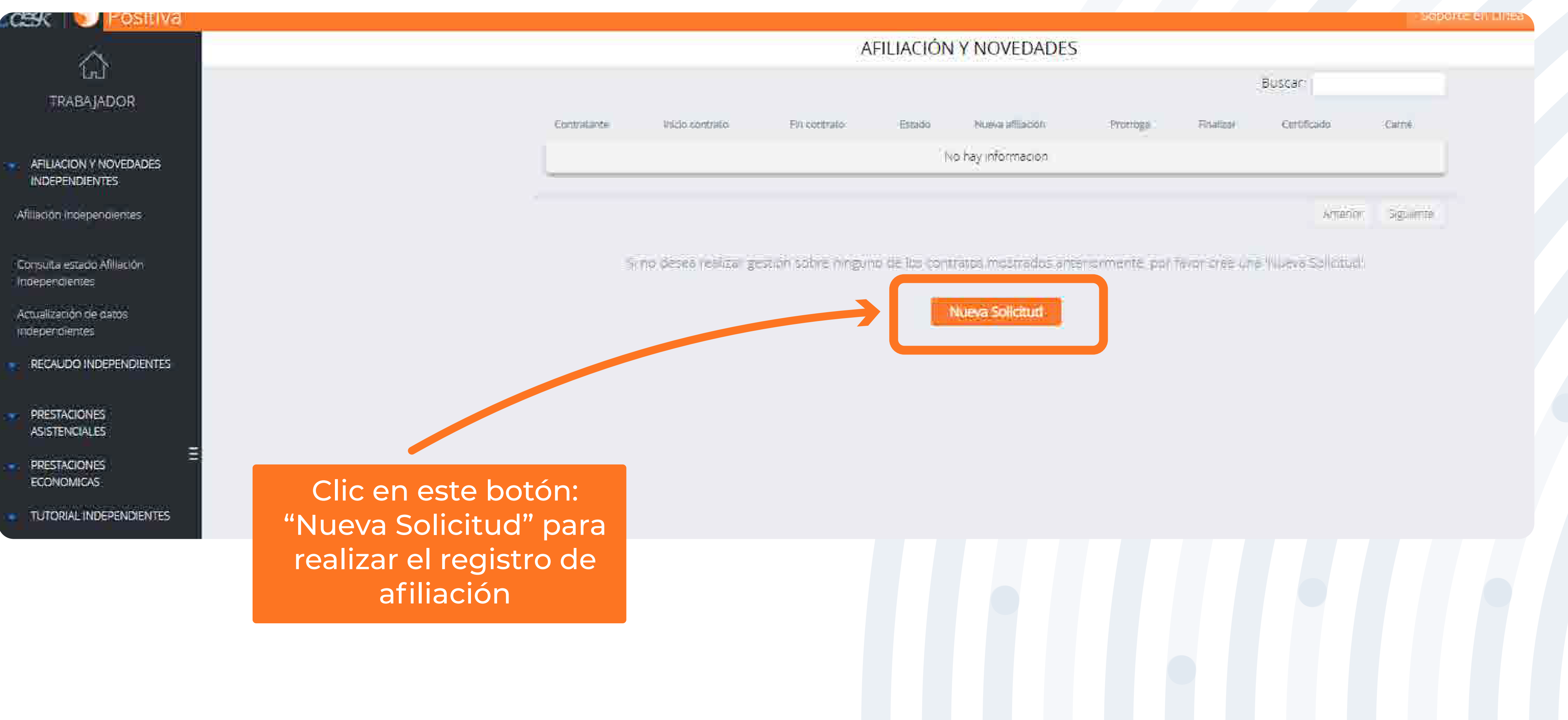

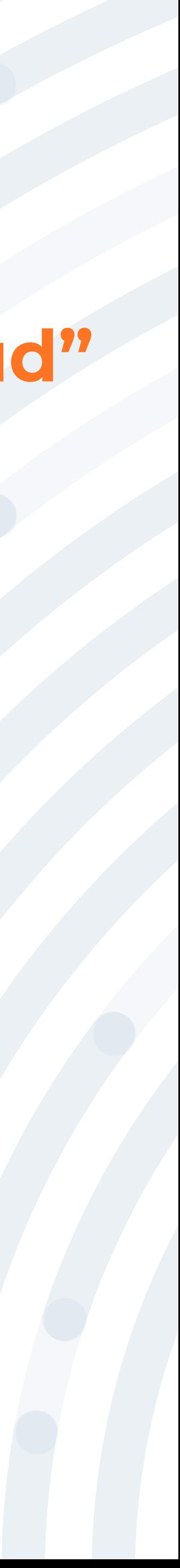

### En este aviso encontrarás la información relacionada con respecto a la normatividad vigente que aplica para los tipos de afiliación de trabajador

independiente.

### Una vez leída la normatividad da clic en la opción **"Continuar"**

#### TIPOS DE VINCULACIÓN PARA UNA NUEVA AFILIACIÓN

#### AFILIADIONI CON CONTRATO DE PRESTALION DE SERVICIOS IDECRETO 723 DE 2013).

El presente decreto se aplica a todas las personas vinculadas a través de un contrato formal de prestación de servicios, con entidades o instituciones públicas o privadas con una duración superior a un (1) mes y a los contratantes, conforme a lo previsto en el numeral 1 del literal aj del artículo 2o de la Ley 1562 de 2012 y a los trabajadores independientes que laboren en actividades catalogadas por el Ministerio del Trabajo como de alto riesgo, tal y como lo prevé el numeral 5 del literal a) del artículo 2o de la Ley 1562 de 2012. Para efectos de su afiliación al Sistema General de Riesgos Laborales, tienen el derecho a la llore escogencia de su Administradora de Riesgos Laborales, deblendo afiliarse a una sola NOTA: Para el caso de trabajadores independientes que laboren en actividades de alto Riesgo (IV y V) y cuyo contratante se encuentre vinculado a nuestra ARL, el proceso de afiliación solo podrá ser realizado por medio del portal transaccional del contratante.

AFILIADION VOLUITARIA SIN CONTRATO DE PRESTACIÓNI DE SERVICIOS (IXECRETO 1563 DE 2016). La afiliación voluntaria aplica para los trabajadores independientes sin contrato de prestación de servicios, que devenguen uno (1) o más salarios minimos mensuales legales vigentes

#### ARIESCION TAXISTA INORPENDIENTE IDECRETO 1047 DE 2014)

Aplica para los conductores de los equipos destinados al Servicio Público de Transporte Terrestre Automotor Individual de Pasajeros en Vehículos Taxi, deberán estar afiliados como cotizantes al Sistema de Seguridad Social y no podrán operar sin que se encuentren activos en los sistemas de pensiones, salud y riesgos laborales. Se regra por las normas generales establecidas para el Sistema General de Segundad Social. El riesgo ocupacional de los conductores, para efectos del Sistema General de Riesgos Laborales, se clasifica en el nivel cuatro (IV).

Continuar

#### Clic en el botón "continuar"

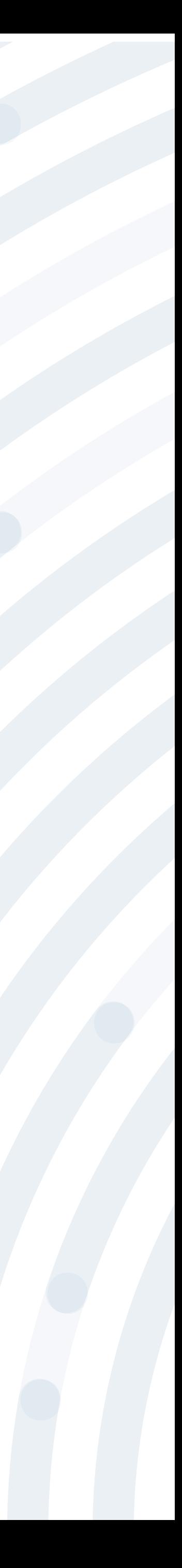

### Si elegiste el tipo de afiliación independiente Concejal o Edil para continuar con el registro da clic en la opción "Siguiente".

Regba un cordial saludo de POSITIVA COMPAÑÍA DE SEGUROS. para realizar la afiliación a nuestra ARL, debe diligenciar los datos solicitados en el siguiente formulario de SOLICITUD DE AFILIACIÓN TRABAJADOR INDEPENDIENTE Si presenta inconvenientes durante el diligenciamiento del formulario, en la parte superior derecha encontrará el botón de ayuda o puede solicitar asesoría en la opción SOPORTE EN LÍNEA. Si se encontraba en el proceso de adjuntar soportes para su afiliación y la sesión fue cerrada por el sistema, en la parte izquierda encontrara el nomir con la opción Consultar estado de la solicitud para poder

> FIFTER 44 CITI (SUCH CONTROLS LASSAN) 22/03/2022

KANTUL .

**HELDIE ZONCHAND** 

0 Afiliacon

#### SOLICITUD DE AFILIACIÓN DEL TRABAJADOR INDEPENDIENTE

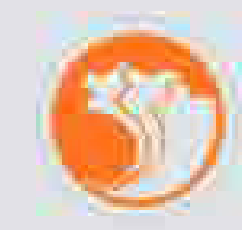

Estimado Trabajador independiente,

continuar con el proceso.

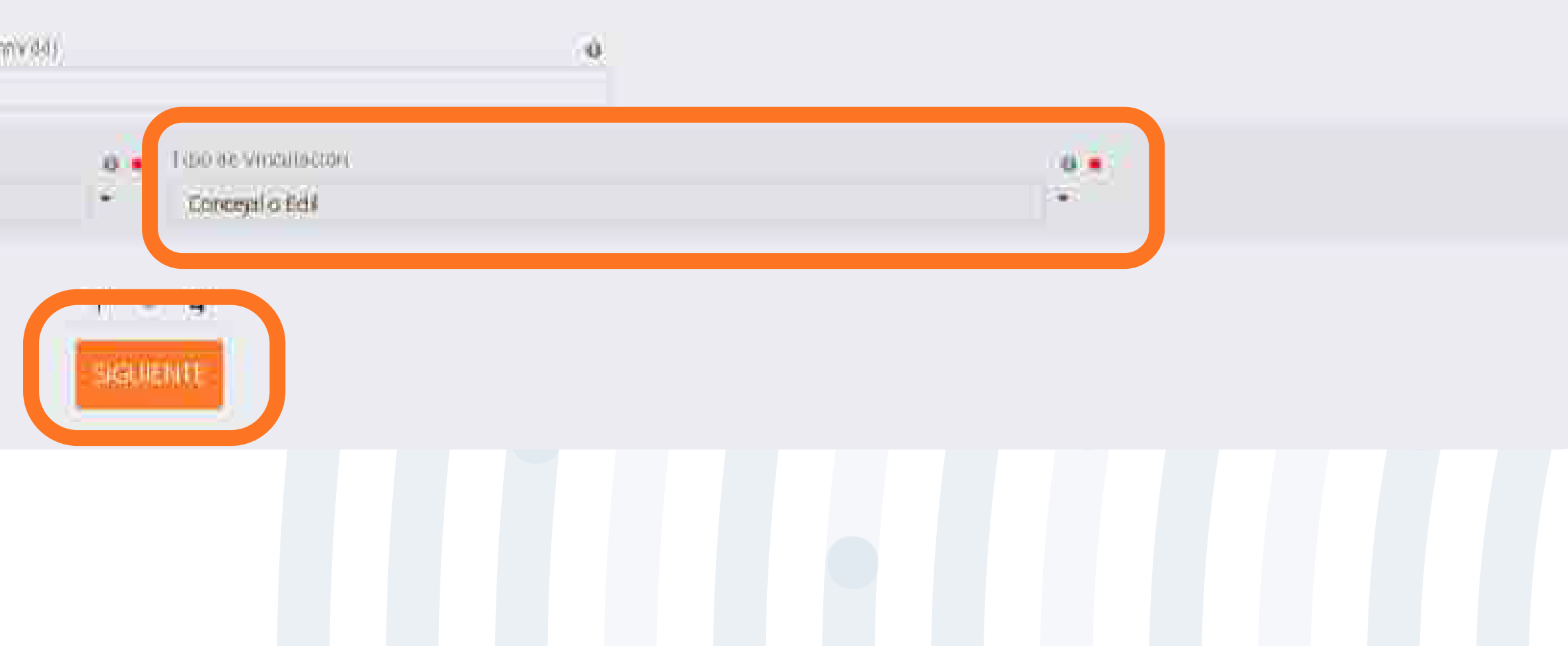

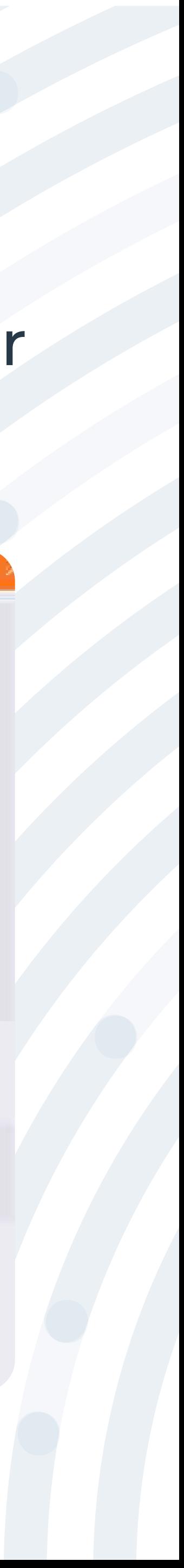

wuda :

Emmoto

## **PASO 10** Diligencia los campos de "Información de Contratante", Datos de la **Ciudad o Municipio Donde fue Elegido** opción **"Siguiente".**

diligenciamiento: 22/03/2022 codigo de segundod Digite codigo de segundad Buscal **583 Iel** e Machinie illumericameteristic ingli  $0 - 1$ Permis aggrillau reiste lentant= tegal a - Stando quillido recreation - legal **B ANAXION** 19 章  $\theta$  . Milling 8 CHristian 新闻

SOLICITUD DE AFILIACION DEL TRABAJADOR INDEPENDIENTE Recuerde que su fecha de micio de cobertura correspondera al dia siguente de haber cargado los soportes requendos, y será confirmada una vez realizada la validación de los mismos. Fecha de Si presenta inconvenientes durante el diligenciamiento del formulario, en la parte superior derecha encontrará el botón de ayuda o puede solicitar asesoría en la opción SOPORTE EN LINEA. a - Documinto (sindigio de venticación a Dimode verificación a - Hoo ile situumerso regne verbette legal onder repersentable less

#### INFORMACIÓN DE CONTRATANTE

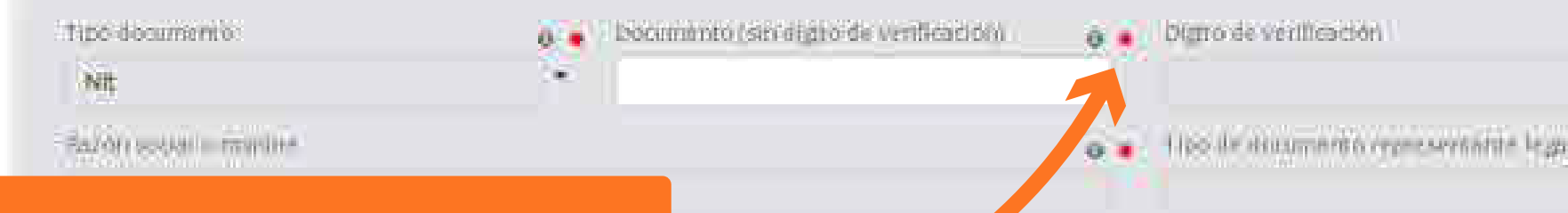

Una vez terminado el diligenciamiento selecciona el botón siguiente para continuar

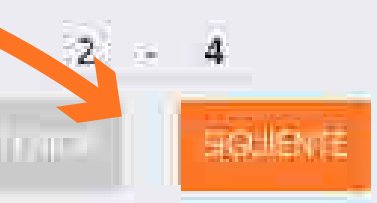

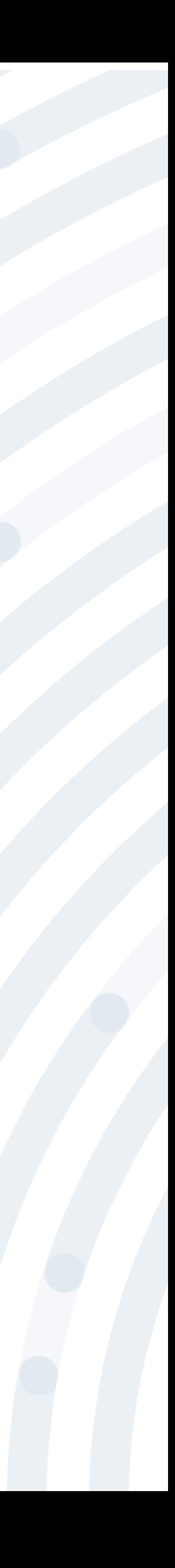

#### Los campos marcados con asterisco (\*) son de obligatorio diligenciamiento.

**Englishment** 

DATOS DE LA CILIDAD O MUNICIPIO DONDE FUE ELEGIDO

## **PASO 11** Diligencia los campos de Datos Generales del Trabajador Independiente, y da clic en la opción **"Siguiente".**

#### SOLICITUD DE AFILIACIÓN DEL TRABAJADOR INDEPENDIENTE Lunper **0 · Segundo apellido** Brimer apellido **XXXXXXX XXXXXXX** · EPS del Trabajador Sexo  $0 +$ **XXXXXXX XXXXXXX** O . Dirección de residencia . . La longtud minima permitida es de 5 caracteres. **0 C**élulat o téléfono fijo: **O** Corres electronico  $0$ correo@correo.com etoten Excell 0 4  $-4$ SIGUIENTE

#### DATOS GENERALES DEL TRABAJADOR INDEPENDIENTE

Una vez terminado el diligenciamiento selecciona el botón siguiente para continuar

Los car

aste

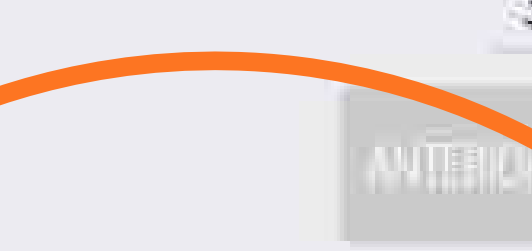

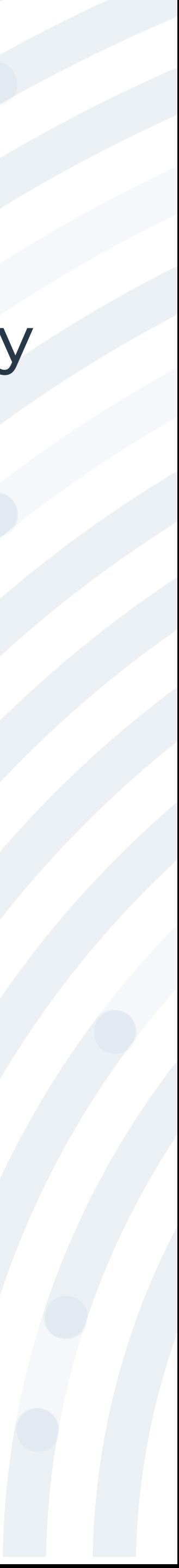

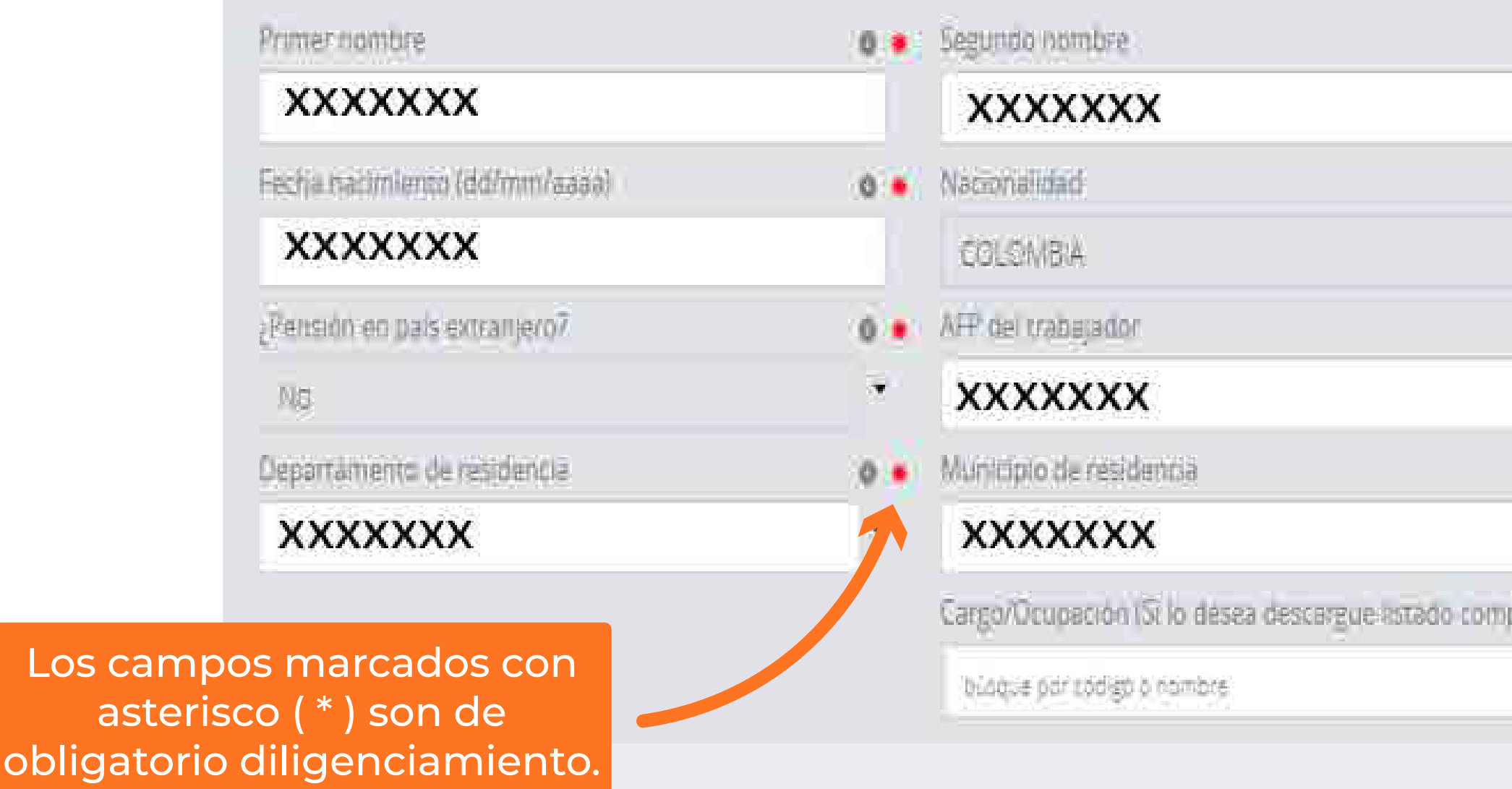

## **PASO 12** Diligencia los campos de Información del Contrato, Datos de Quién Firma el Contrato (Contratante) y el campo Información para Realizar el Aporte, y da clic en la opción **"Generar Formulario".**

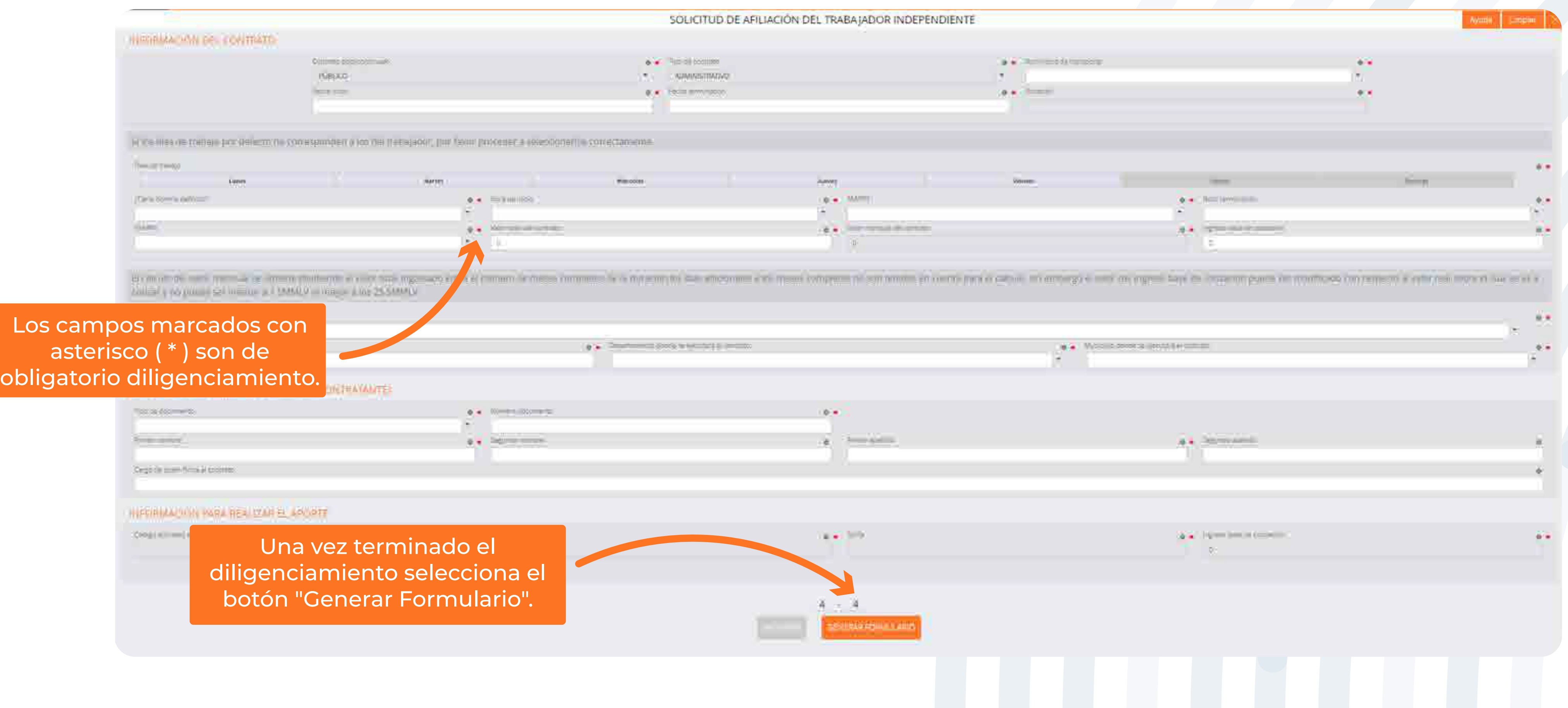

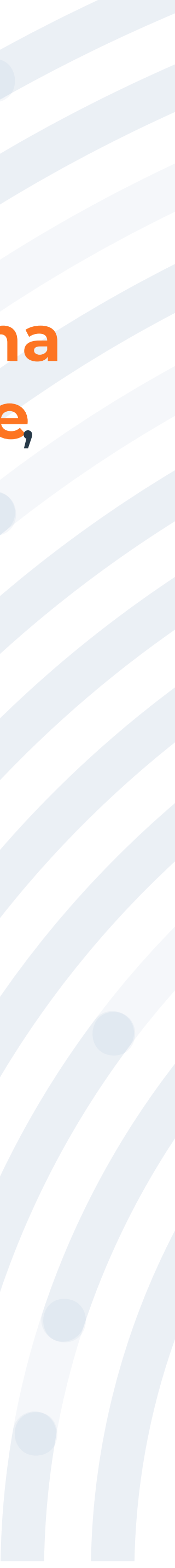

### Se generará un mensaje el cual deberás realizar la confirmación del correo

## Posterior a la confirmación del correo electrónico se habilitará un mensaje el cual te indicará el tiempo con el que cuentas para realizar el cargue de

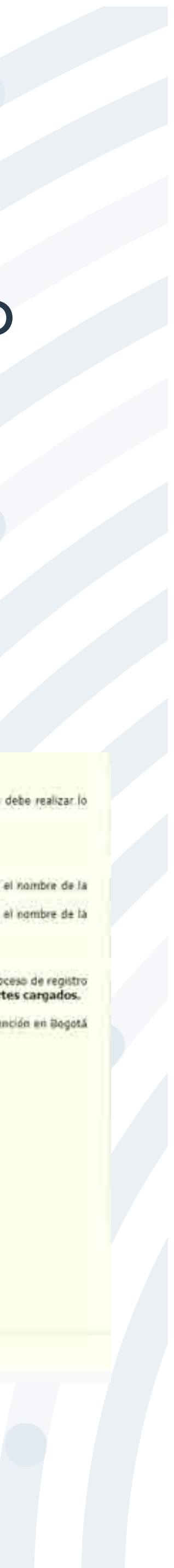

electrónico registrado. anexos para el proceso de afiliación.

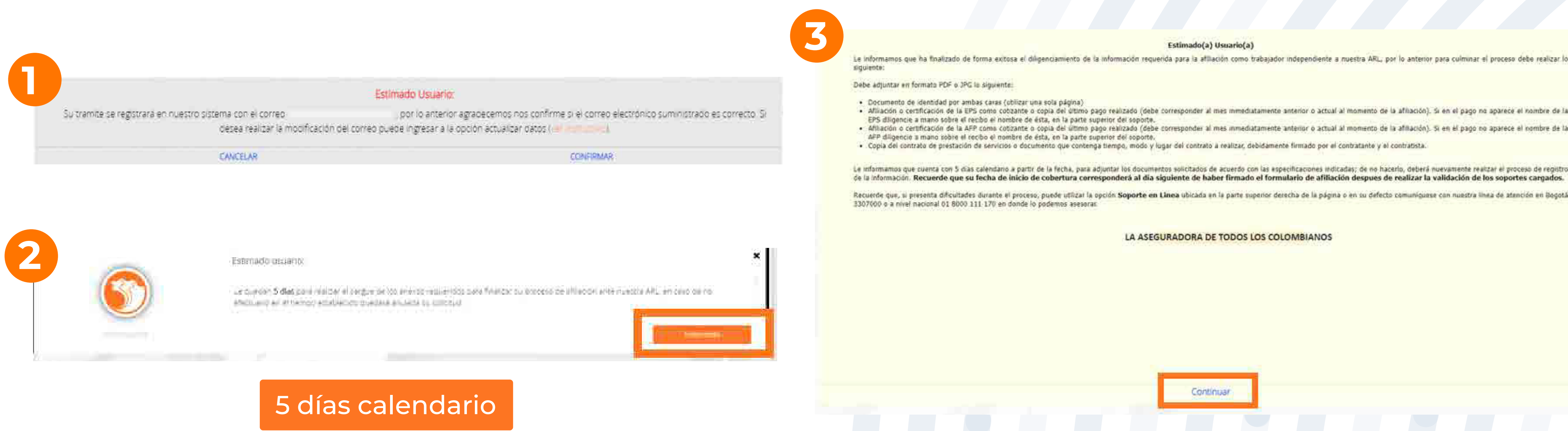

### Ahora deberás cargar los soportes máximo 10 archivos en formato PDF y/o PNG con tamaño permitido de 2MB y da clic en la opción "Confirmar **Soporte".**

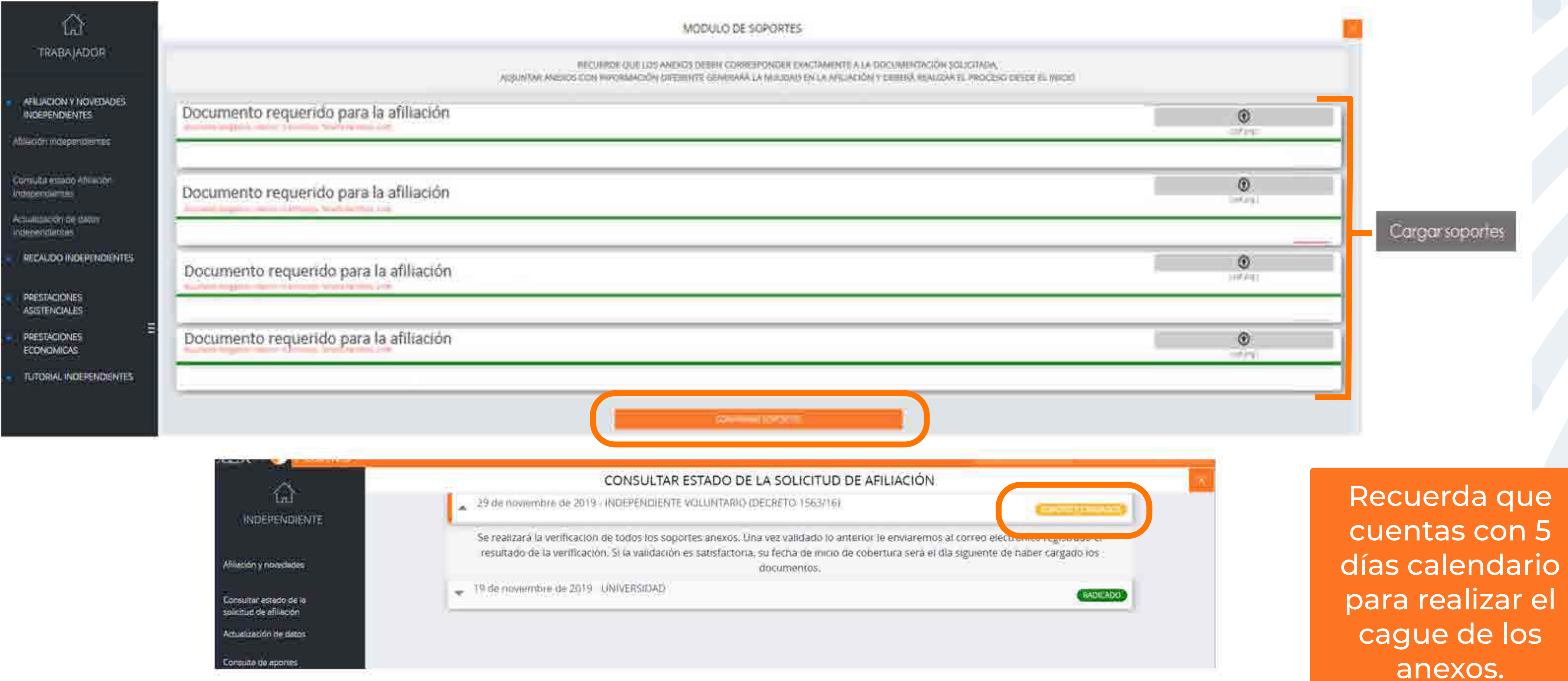

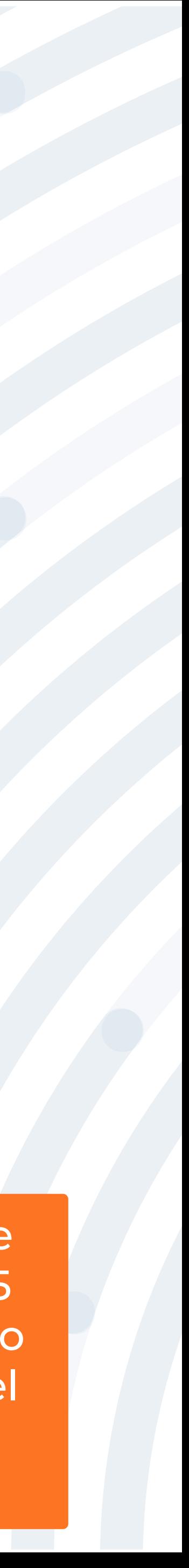

## Una vez finalizado el cargue de anexos estos serán verificados y te enviaremos

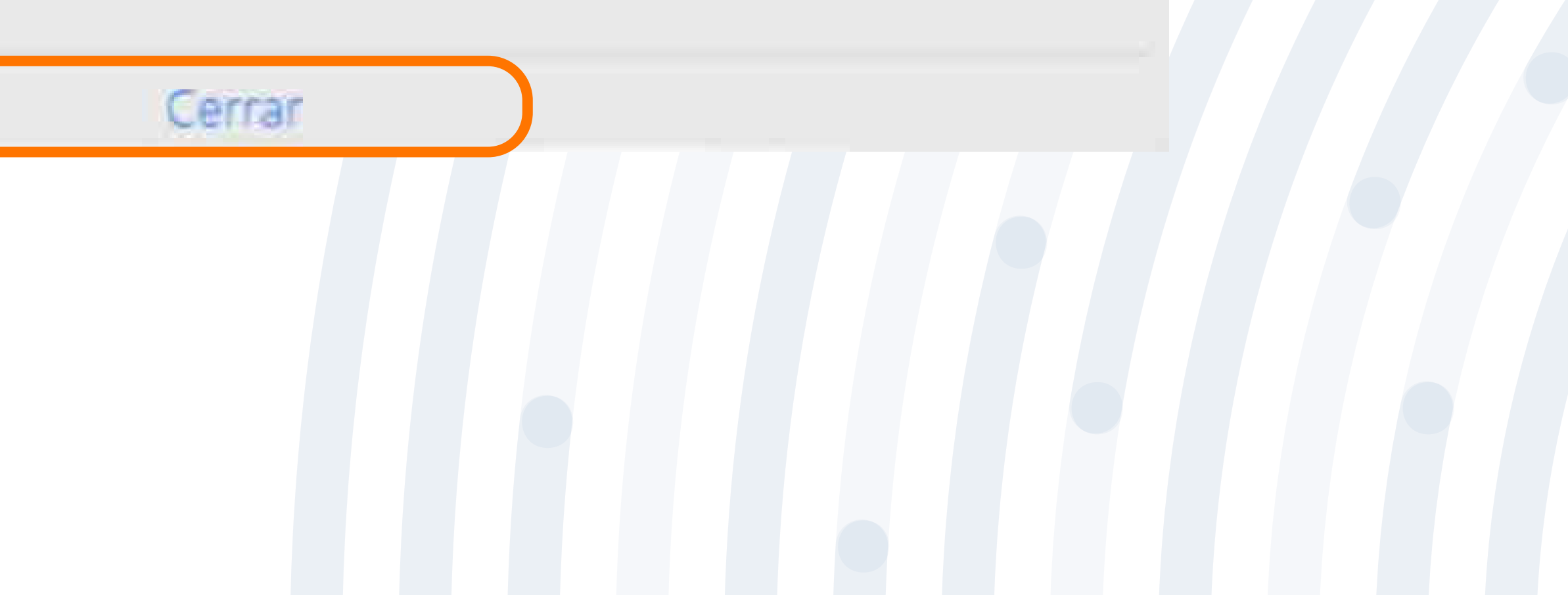

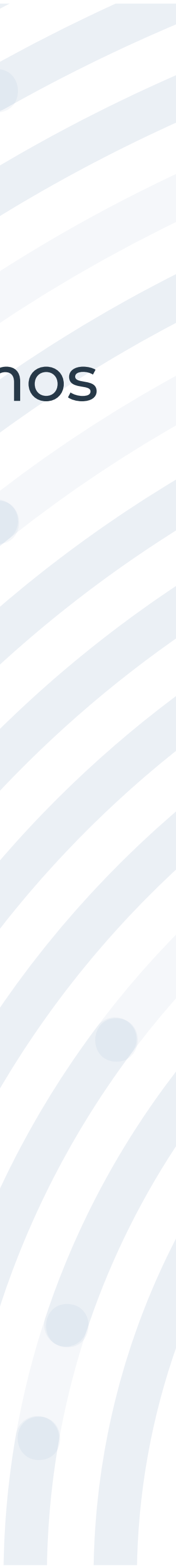

el resultado al correo electrónico registrado.

Soportes cargados exitosamente! Se realizará la verificación de todos los soportes anexos. Una vez validado lo anterior le enviaremos al correo electrónico registrado, el resultado de la verificación y se le indicará el paso a seguir para continuar con la solicitud de afiliación.

## Si la validación es satisfactoria, al correo electrónico registrado te enviaremos el proceso para realizar la firma del formulario el cual tiene una vigencia de 15 días calendario y culminar con la solicitud de afiliación, en caso contrario tu

 $\gamma$   $\omega$   $\rightarrow$   $\cdots$ 

Mie 11/05/2022 15:16

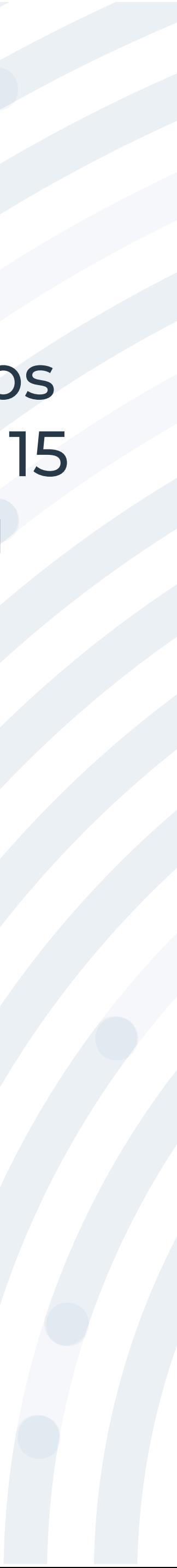

proceso quedará en estado suspendido.

Afiliación trabajador independiente XXXXXXXXX - POSITIVA IDCORREO= XXXXXXXXXXXXXX

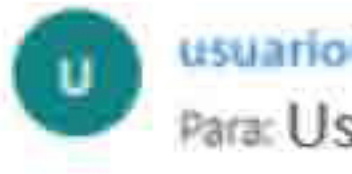

usuario@positivainfo.com Para: Usuario

#### Bienvenido(a) a Positiva Compañía de Seguros

Le informamos que la validación de todos los documentos anexos fue finalizada de forma exitosa (Radicado: XXXXXXXXXX ), por lo anterior lo invitamos a ingresar con su usuario y contraseña a nuestro portal transaccional https://positiva.sycpruebas.com/nuevo/ y en el módulo de afiliación y novedades consultar el estado de la afiliación para continuar con el proceso de la firma del formulario el cual tiene una vigencia de 15 días. Si no se realiza el proceso de la firma del formulario la solicitud de afiliación caducara y tendrá que realizar nuevamente el proceso completo para la afiliación.

Ante cualquier inquietud puede comunicarse con nuestra línea de atención en Bogotá 3307000 o a nivel nacional 01 8000 111 170 en donde lo podemos asesorar.

POSITIVA LA ASEGURADORA DE TODOS LOS COLOMBIANOS

Cordialmente, Gerencia de Afiliaciones y Novedades

"Firma del formulario"

### Para realizar el proceso de firma del formulario electrónico debes ingresar al módulo "Consulta estado Afiliación Independientes" y da clic en el botón

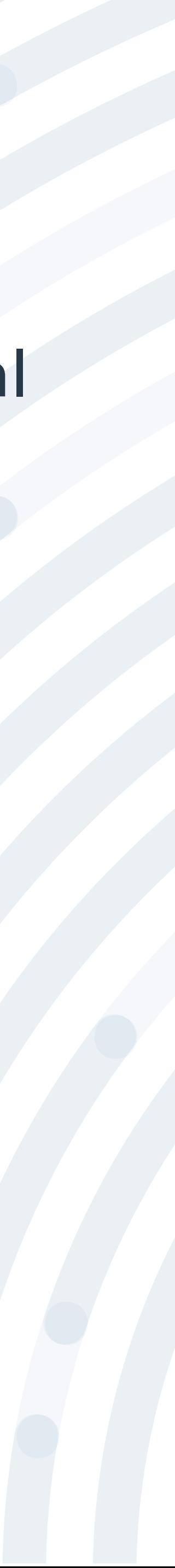

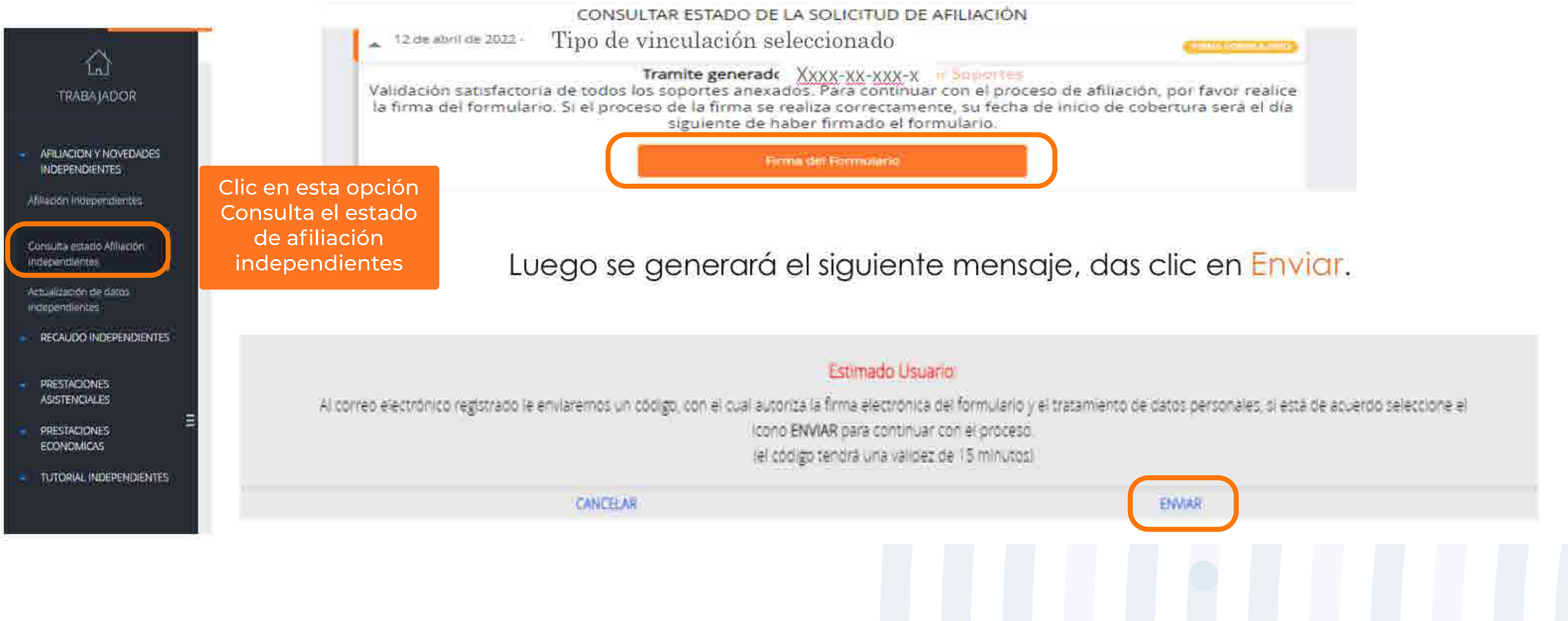

### Al correo electrónico registrado te enviaremos un código para realizar el proceso de firma digital.

Firma Digital del Formulario de Independientes #MID 11111111

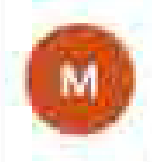

masivopos1@positivainfo.com Mar. 12/04/2022 14:10 Para XXXXXXXXXX

> Señoria). XXXXXXXXXX

Cordial Saludo

Para finalizar el proceso de afiliación a nuestra ARL POSITIVA, debe realizar la aprobación de la firma del formulario afiliación, para ello por favor ingrese el siquiente código en nuestro portal transaccional:

#### 50CXX0

Nota: La modificación de información en el proceso de afiliación o el cierre del formulario antes de finalizar el proceso, invalida el PIN generado.

Cordialmente.

Administración Portal Transaccional Positiva Compañía de Seguros

Le solicitamos abstenerse de responder este mensaje, cualquier inquietud no dude en solicitarla por medio de soporte en línea.

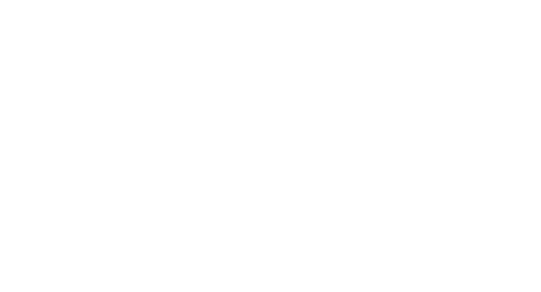

### Posterior a ello deberás ingresarlo en el portal transaccional y dar clic en el icono de firmar.

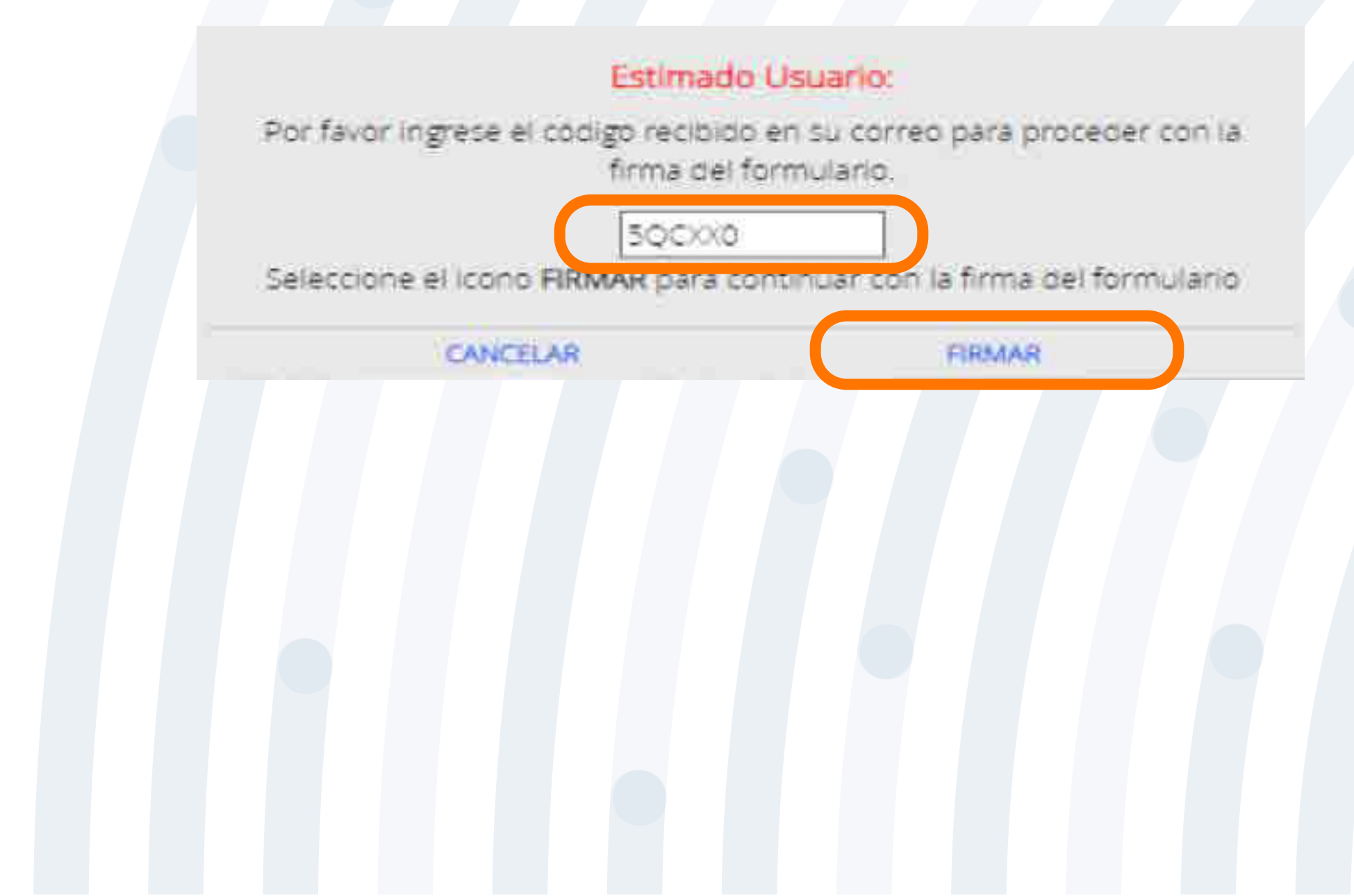

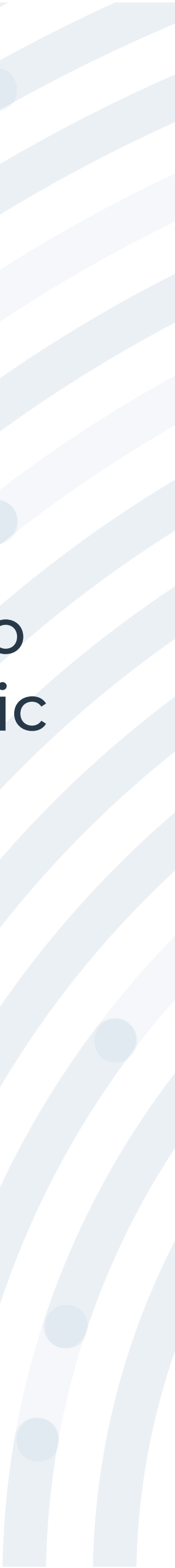

### Una vez realizado el proceso podrás visualizar el formulario de afiliación y la autorización de tratamiento de datos con su respectiva firma electrónica.

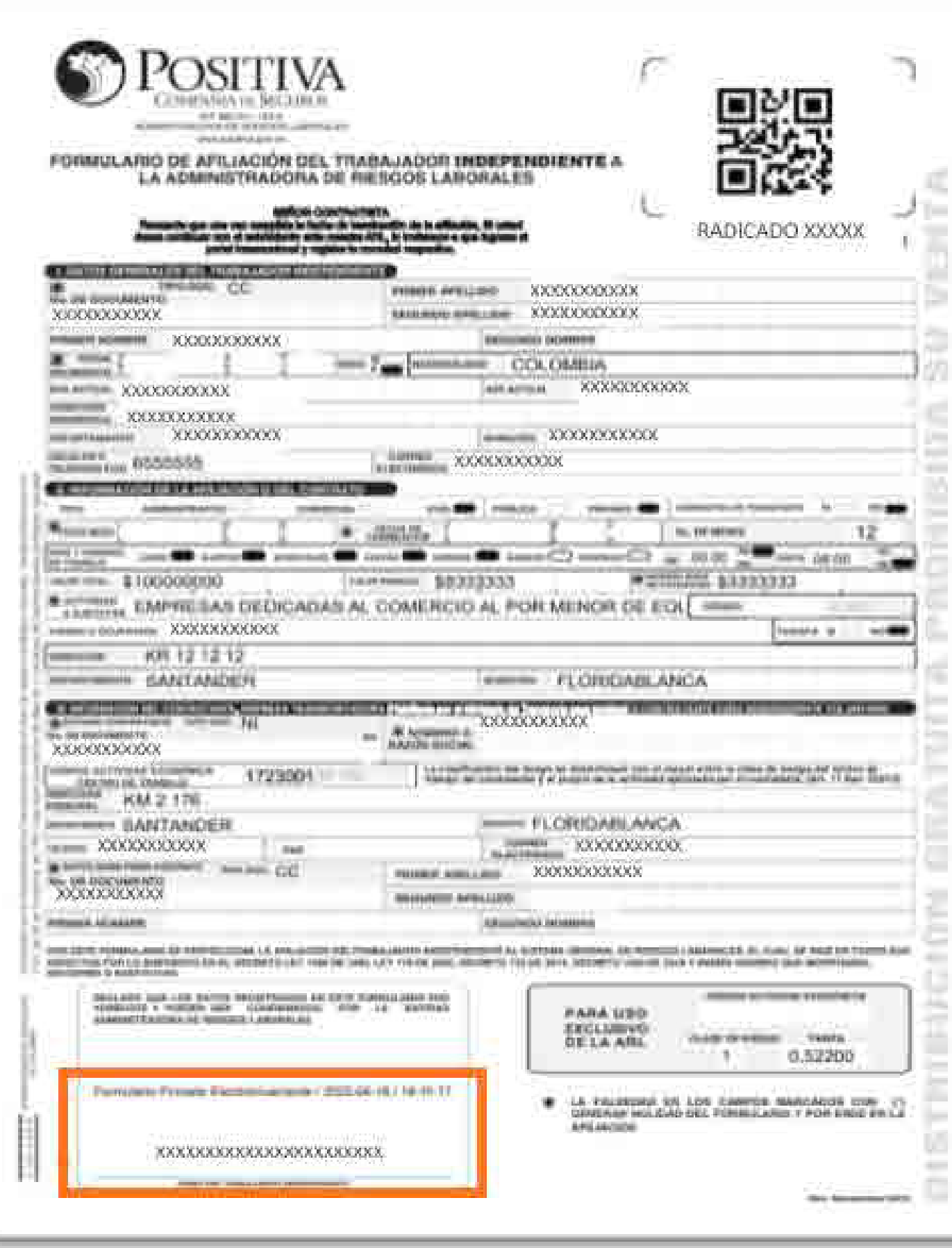

#### AUTORIZACIÓN TRATAMIENTO DE DATOS

PERSONALES - TRABAJADOR INDEPENDIENTE

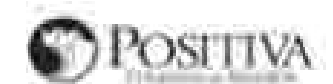

5. Deachers door Persistent Companies air (measure 1.8; for 'Companies') was had interpolls man at Animal in Privacidant a streamental de exposurance in Danies Person es la providenza pubblicado en Istan Caralvago estas a para compostan Savienno Politico da Cabil Especial del Savi

A Performance of the subscription and a Companies problem and the same space processes formation and "Technology" to an account a three and a Companies of the second and a Companies of the second and a companies of the sec a produce to the merger and the condition of the contract of the contract of Company and Company and the contract of the contract of the contract of the contract of the contract of the contract of the contract of the contr enne del finanziale conditamente nella prima del materiale finale interna e all'actionale alla provincia della compania alla compania all'<br>Nella contra il incontratto e stattato 11 della contra 2013 (la materiale della com lin postage the collection, coloration y specialis. Never any original of Companies, est communications are communicated in section of problems of a<br>Administration of the problems and an economic in vertical cash of a proc ern andere de benamme y a de energie persone un der bematt tij bedreer et anvitat para en vertrij y ti pennementeerde beware van van en en en en<br>Deze aan de besteel it in besteel opregee in Abdus tijder as van oprekkende a In his smill Ruther-In: restaura is a dic all his lab. A la submitted actificate (angula), laboration agar confidences (dwelets list to Construction into the data Lacomite, According  $\mathcal{L}^{\mathcal{A}}\left(\mathcal{L}^{\mathcal{A}}\left(\mathcal{A}\right),\mathcal{L}^{\mathcal{A}}\left(\mathcal{A}\right),\mathcal{L}^{\mathcal{A}}\left(\mathcal{L}^{\mathcal{A}}\right),\mathcal{L}^{\mathcal{A}}\left(\mathcal{L}^{\mathcal{A}}\right),\mathcal{L}^{\mathcal{A}}\left(\mathcal{L}^{\mathcal{A}}\right),\mathcal{L}^{\mathcal{A}}\left(\mathcal{L}^{\mathcal{A}}\right)\right)$ szituliótó él czontálaskich akoraó ez polsztó ga polen gayantán kept kemzia a Madé ta Szépzte, Stilaláse vzalúj<br>Sakulta, legociacions, Attaliátas, minerés, astela de milérale del minate y el geszet olculón de techta kagant the state of the state of the second the figures of the state of the state of the second state of the state of the state of the state of the state of the state of the state of the state of the state of the state of the sta an allowing a company of the company of the company of the company of the company of the company of the company of the company of the company of the company of the company of the company of the company of the company of th cale in columns, to you would have failed the definition in the countries on provided do your contributions on the second have the book of the contribution of the contribution of the contribution of the contribution of the

3. Hanne Soundams: Declaris sports and informatic and is suppress to history one of constitueds committeeds for entitled and at many statues

contributions of excels the small is based and a function particupate instanta and scaling the means of interest that the logistic method and an interest of the process of the particular inner i skrive dilenskipter generalistik om den kan skrive er en med at beskrivene i skrive benefne gar in manles beskrivene beforgene<br>I stjermaart (delforder com hat til grunder om med me, forske skriven til skrivene med раблы однайж альнена самант, которы музыка, подлив, исканск, они университетских компании, надши областивных были дали<br>отношли, фильм от вынаже уме вых помощью нас унамен ше и Сотранн ну и разволь можданиемы не во диволют tore, however it is furny NIL sure e la LININATa comunica del Assistino (Hen al a cognitiva vendizza sano sener adassimien pues al Lunghamento de con addiz

 $\frac{1}{2}$   $\frac{1}{2}$   $\frac{1}{2$ 

4 | ajima y marni ipa a Covincia poda imao z isha ta banguniani, banar mus tanikilo mwana ya misinga itu da ba baba funnamiwa ta Masama<br>matumodo pare ini padi ta leg Hammonia, pamamoja da bumbuna a gior inamamo mada da imm

- Connext initialize Penditer in Onto Personne mitty and respectable dol board limit is an equation for fundaments.<br>- Supering profiles for a determinative compain of final employments sales consideration to be admitted an

or informatic pair of intermediate dai Transmission of ancuentative dat Transmission, considerative in interface industry of your case to buy dealer a special or to be interested

al. Similards Automatical provides a superiority deligent constitute of Elimenth Richman angulard for presumers. Hereinto a garantific constitutions are

only in his constructions the printmanners plu states

The expertise product in the contract of a state of

For a presence & ODV.CO.

XXXXXXXXXXXXXXXXXXXXXXXXXXXX

From a doi: fra Coasido - toda perofarrate

3. Disclairs again for hith statistically guar or like generates and Formationis, declarations - Necessaries are Produce a Companies and Companies A.A. and the product are existent

madla Jrennelly (Hr.)

way terahtay pemerin velofisalaan zani jyatte durun baberettudi opmanikensik 15. Accordate problema reads a USL Estina Percentration rate Massic sides observe de Timurreen of the Homel detector consegues to be Folders as Tablestonical is lithatically from the

KNOUGOODOKOODOKOODOKOODOK

November 4 April Idas del "Valagioso e estrucentinente

LO BUENO DEBE SER PARA TODOS

Pomocial Christian Corporation Address of Composition in the Operation of Council Corporation (County Composition of

*Competition Associated VACC* 

comes distributed are constructed for the state. Schiffords: AND FORD witchcapable a Romanitor ( \$ \$ 10 ft) game of money stationary.

Contractor Homining, MCBEA

averse on Thrompson

G. Date lasty process to hunt in Computin to a his information wideo min along the computing decises Date of Housewiew. His quality, and

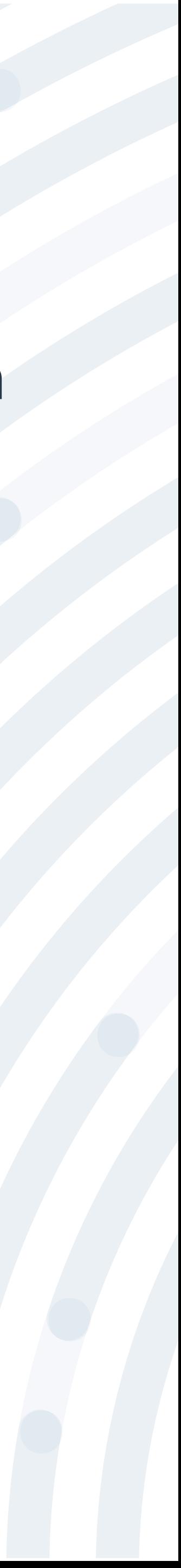

### Para conocer tu estado de afiliación y la fecha de cobertura, ingresa al portal transaccional con el usuario y contraseña asignado, luego das clic en la imagen , lee el anuncio y da clic en **Entendido**.

Señor Usuario:

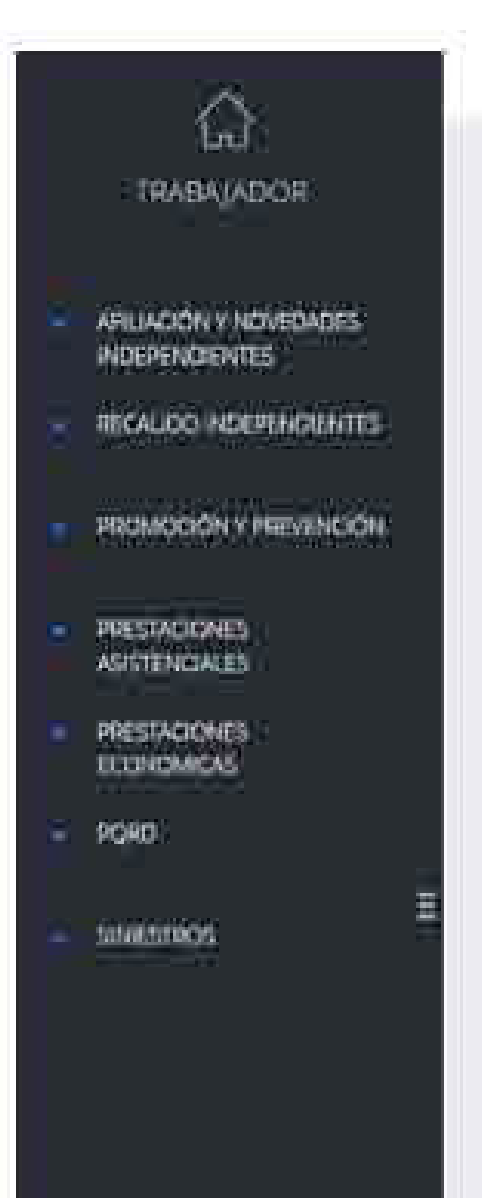

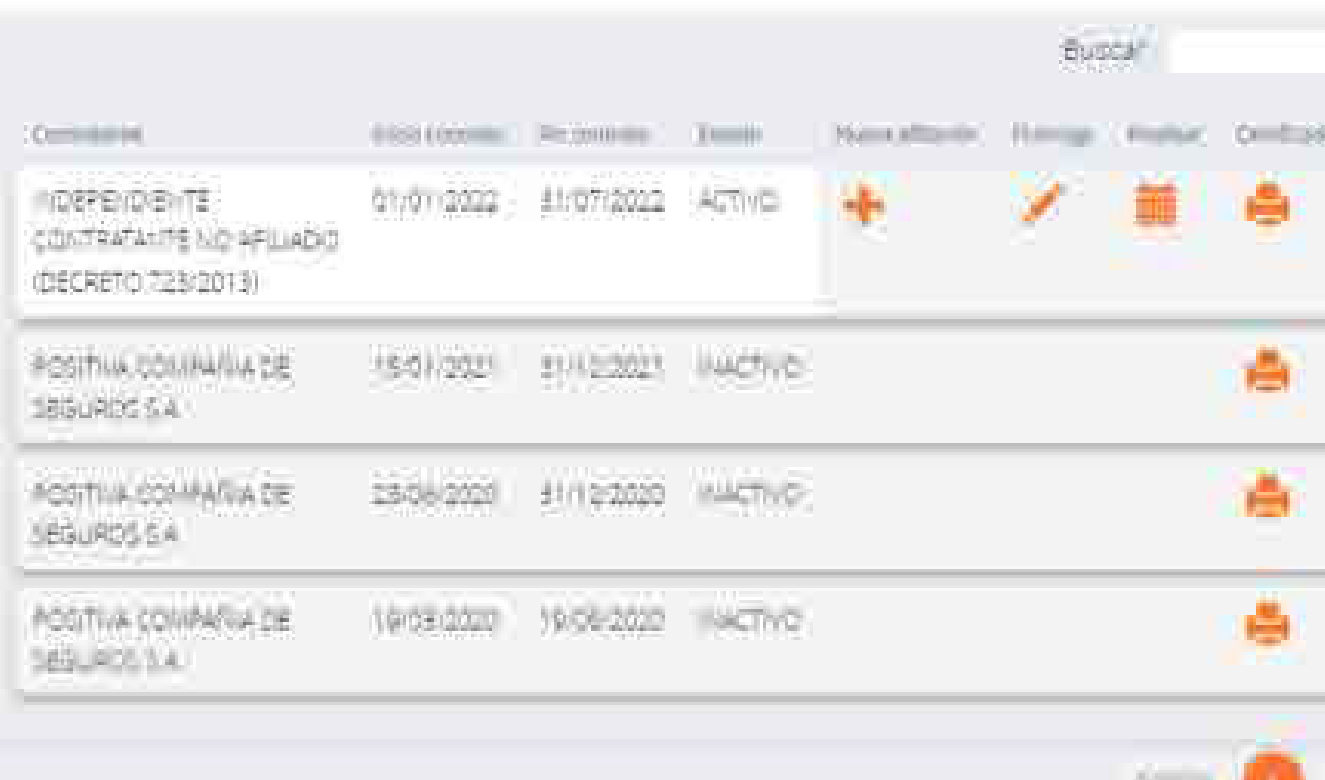

AFILIACIÓN Y NOVEDADES

TO DO SENA FERROR CHARLES TO CONTRACT OF THE CONTRACT OF THE CONTRACT OF THE SENATE OF STARTING TO A REPORT OF 

**Imaa Schich** 

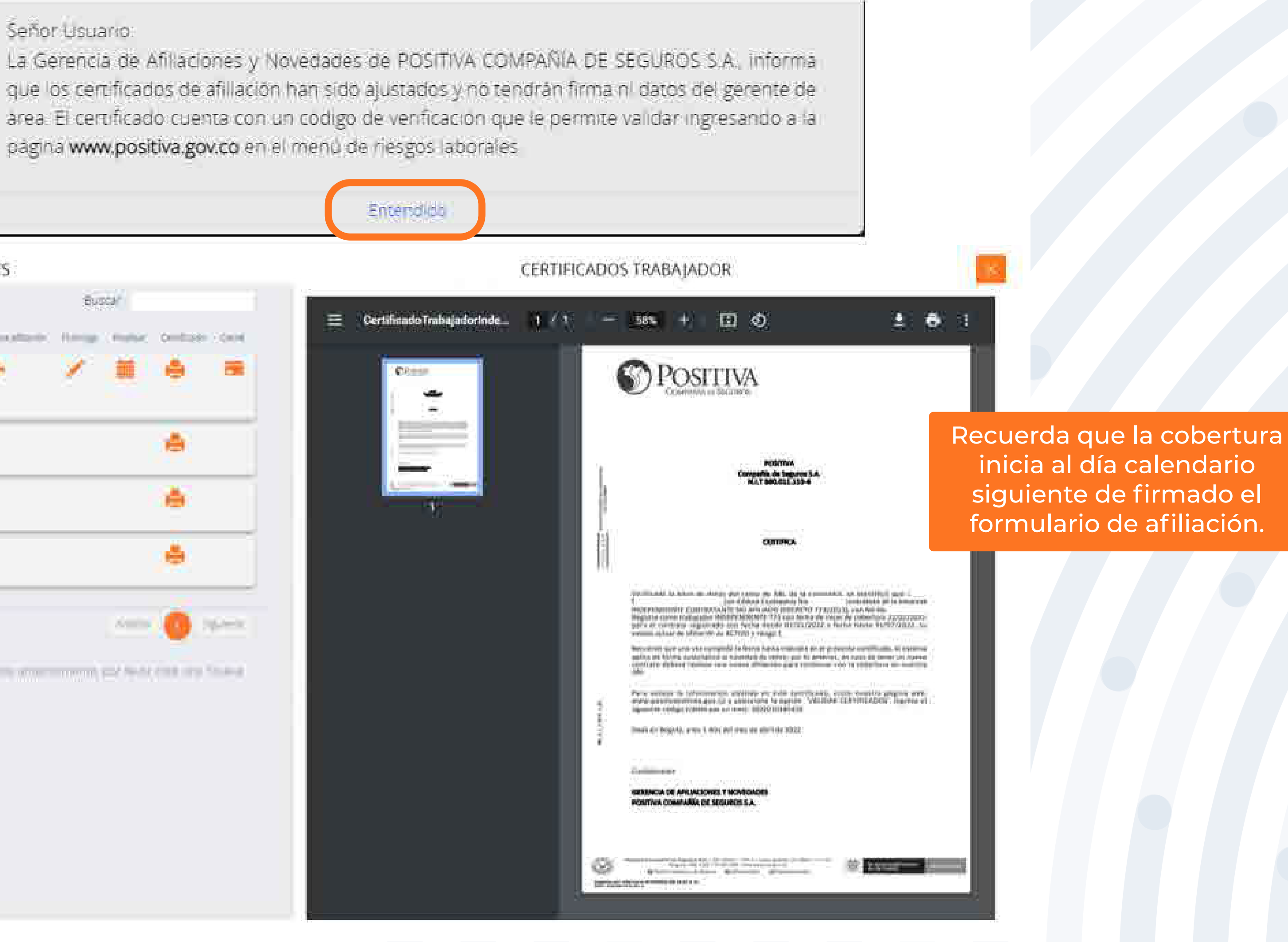

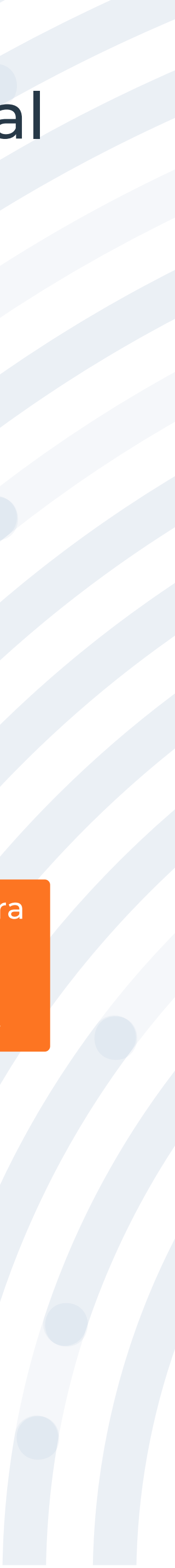